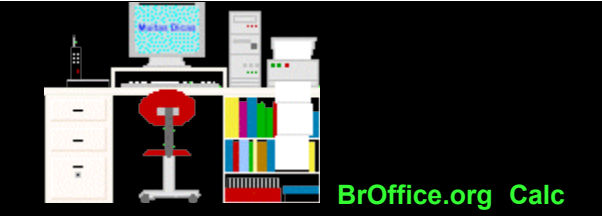

## **Gráfico de uma reta, com sua equação**

## **A reta**

Uma função muito interessante é a que representa a linha reta, cuja expressão matemática é :

 $y = a + bx$ 

em que:

**y =** variável dependente

**x =** variável independente

**a =** constante: intercepto ponto em que a reta corta o eixo dos y)

**b =** constante: coeficiente de regressão

(sendo que o ponto determinado pela média das variáveis x e y está contido na reta).

Exemplo: Supondo a seguinte distribuição de larguras de um órgão:

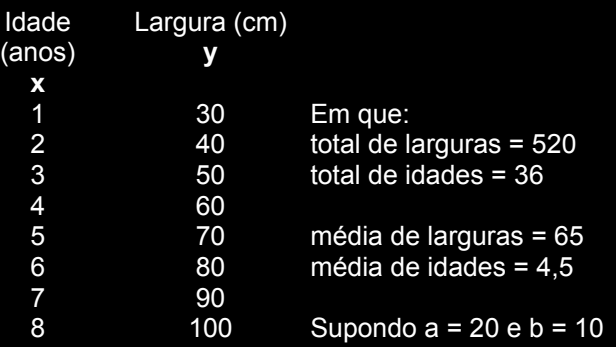

Abrir o **Calc e digitar os dados acima e** selecioná-los.

Clicar no Menu **Inserir** e em **Gráfico**.

Escolha o tipo do gráfico que deseja usar (por exemplo: linha ou dispersão).

Clique no botão Próximo. E prossiga até clicar em Criar.

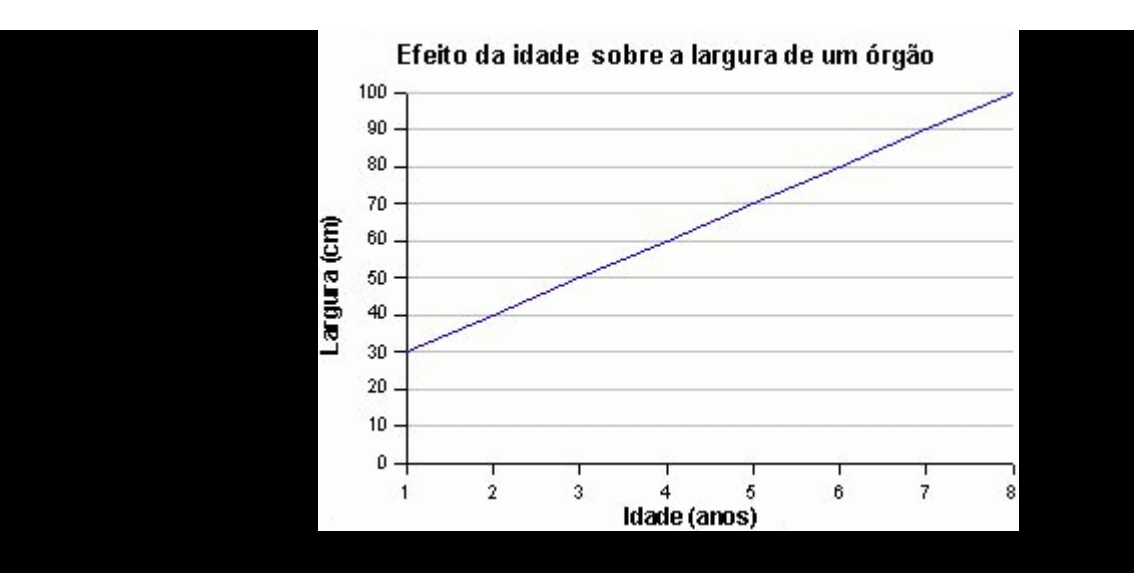

Nota: Se desejar mais informações sobre a criação de gráficos, clique [aqui.](file:///C:/dicas/biome/calc-gra.htm)

## **A melhor reta de regressão**

É possível, também gerar um gráfico usando apenas os valores médios das variáveis.

Esse método é utilizado para obter a melhor reta que exprime a correlação de 2 variáveis.

Assim, quando se deseja desenhar uma reta, atribui-se 2 valores próximos aos extremos de x.

Depois esses valores são substituídos na equação:

$$
y = \overline{y} + b(x - \overline{x})
$$

Assim, para:

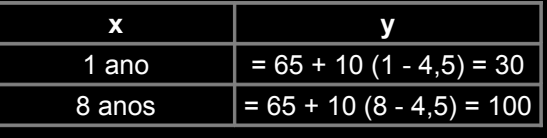

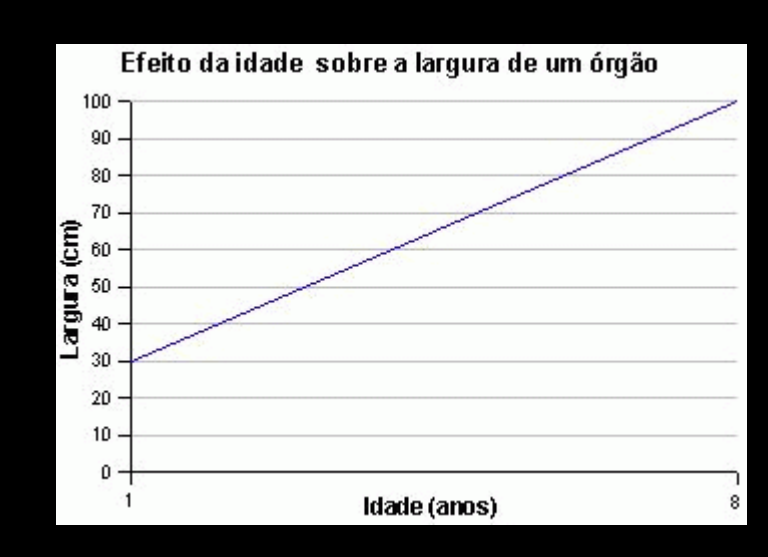

Se desejar mais detalhes, clique [aqui](file:///C:/dicas/biome/bioreg.htm)

Topo Início

obtém-se:

Copie esse texto em formato [pdf](file:///C:/dicas/pdf/calc-ret1.pdf) clicando em pdf com o botão direito do *mouse*.

Depois, clique em algo semelhante a "Salvar destino como" Escolha um *drive* e uma pasta e clique em OK.

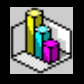

Copie o exercício resolvido como [doc](file:///C:/dicas/zip/re-exet1.doc.zip) ou como [odt](file:///C:/dicas/zip/re-exet1.zip)

clicando na extensão desejada com o botão direito do *mouse*.

Depois, clique em algo semelhante a "Salvar destino como" Escolha um *drive* e uma pasta e clique em OK.

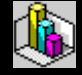

Este "site", destinado prioritariamente aos alunos de Fátima Conti, disponível sob FDL (Free Documentation Licence), pretende auxiliar quem esteja começando a se interessar por internet, computadores e programas, estando em permanente construção. Sugestões e comentários são bem vindos. Se desejar colaborar, clique [aqui.](file:///C:/dicas/colabo.htm)

Agradeço antecipadamente.

쓚

Deseja enviar essa página?

Se você usa um programa de correio eletrônico devidamente configurado e tem um [e-mail](file:///C:/dicas/net1/mailtipo.htm) pop3, clique em "Enviar página" (abaixo) para abrir o programa. Preencha o endereço do destinatário da mensagem. E pode acrescentar o que quiser.

(Se não der certo, clique [aqui](file:///C:/dicas/htm/htm-scri4.htm) para saber mais).

## [Enviar página](javascript:mailpage())

왌

Se você usa [webmail](file:///C:/dicas/net1/mailtipo.htm#webmail) copie o endereço abaixo

<http://www.cultura.ufpa.br/dicas/open/calc-ret1.htm>

Acesse a página do seu provedor. Abra uma nova mensagem. Cole o endereço no campo de texto. Preencha o endereço do destinatário. E também pode acrescentar o que quiser.

Última alteração: 14 ago 2007